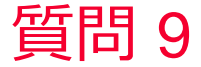

(iii) Murata Software

## 質問 アウトプットウィンドウと計算結果画面上の最大値が異なる

## 回答

計算結果画面では結果が「平均化」されているため。 解析結果画面の表示設定から「平均化」を解除できる。 カラーバーをダブルクリックして描画設定の平均化をオフにする 以下のFemtetヘルプのトピックも参照してください。 ホーム / 結果表示 / 描画設定 / コンター